# 電子ジャーナルの新着論文情報を e メールで入手する方法

電子ジャーナルのサイト上で、目次情報などの自動配信を設定できます。 ジャーナルによって設定方法は異なりますので、各サイトでご確認ください。

#### (設定の流れ)

- ① 学内 LAN パソコンからジャーナルのホームページにアクセスし、ユーザー登録する。(名前、パスワード、メールアド レス、所属機関、専門分野など)
- ② 版元でリリースしているジャーナルリスト等から必要なジャーナルを選択し、アラート設定を行う。

以下、主な出版社の設定方法をご紹介します。

#### (1)Springer(シュプリンガー)

<http://www.springer.jp/springeralerts.php>

My Springer→Manage alerts→Table of Contents Alerts for Journals を選択し、SpringerAlerts for Journals ページでジャ ーナルを決定します。

### (2)Wiley Online(ワイリーオンライン)

トップページ上の「About Us」の見出しの下に E メールアラートの設定方法がご覧いただけます。 <http://olabout.wiley.com/WileyCDA/Section/id-404511.html>

### (3)JSTOR(ジェイストア)

ジャーナルを選択し、右柱の Receive updates by email をクリック→サインイン→アラート設定完了

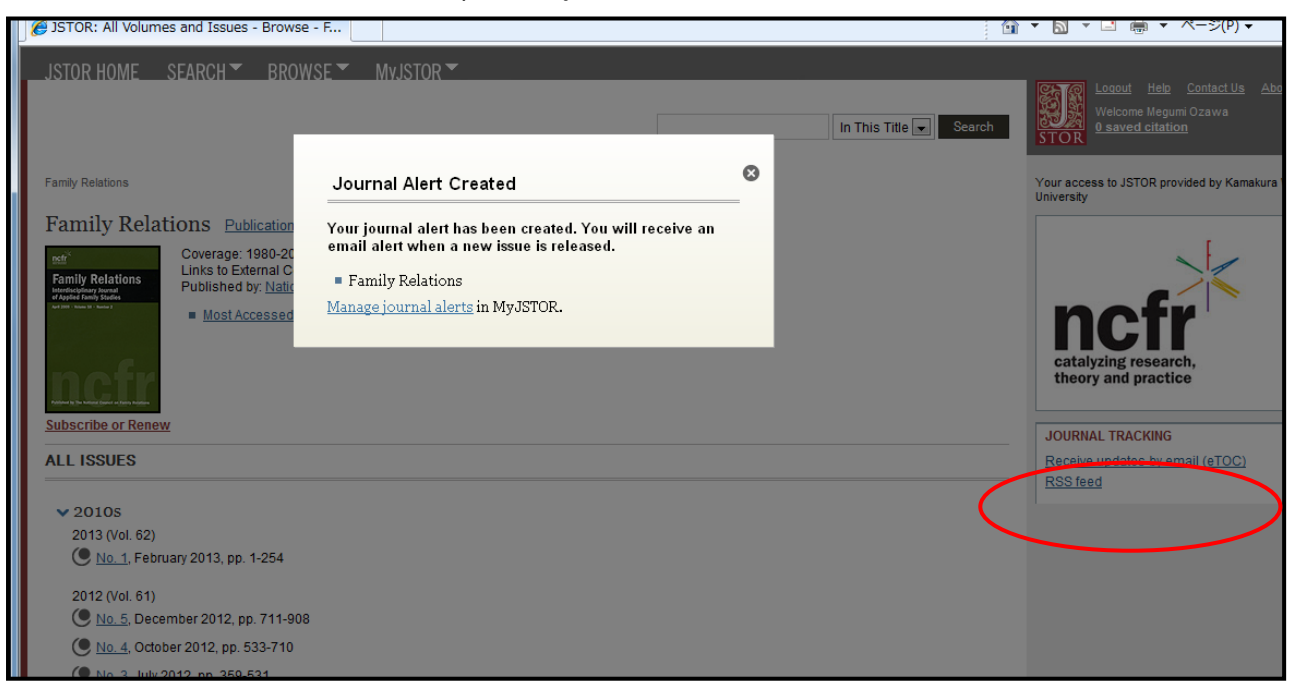

ジャーナルを選択し、タイトル右下のNew Content Alerts をクリック→メールアドレス等登録(サインインしていれば必要あ りません)→アラート設定完了

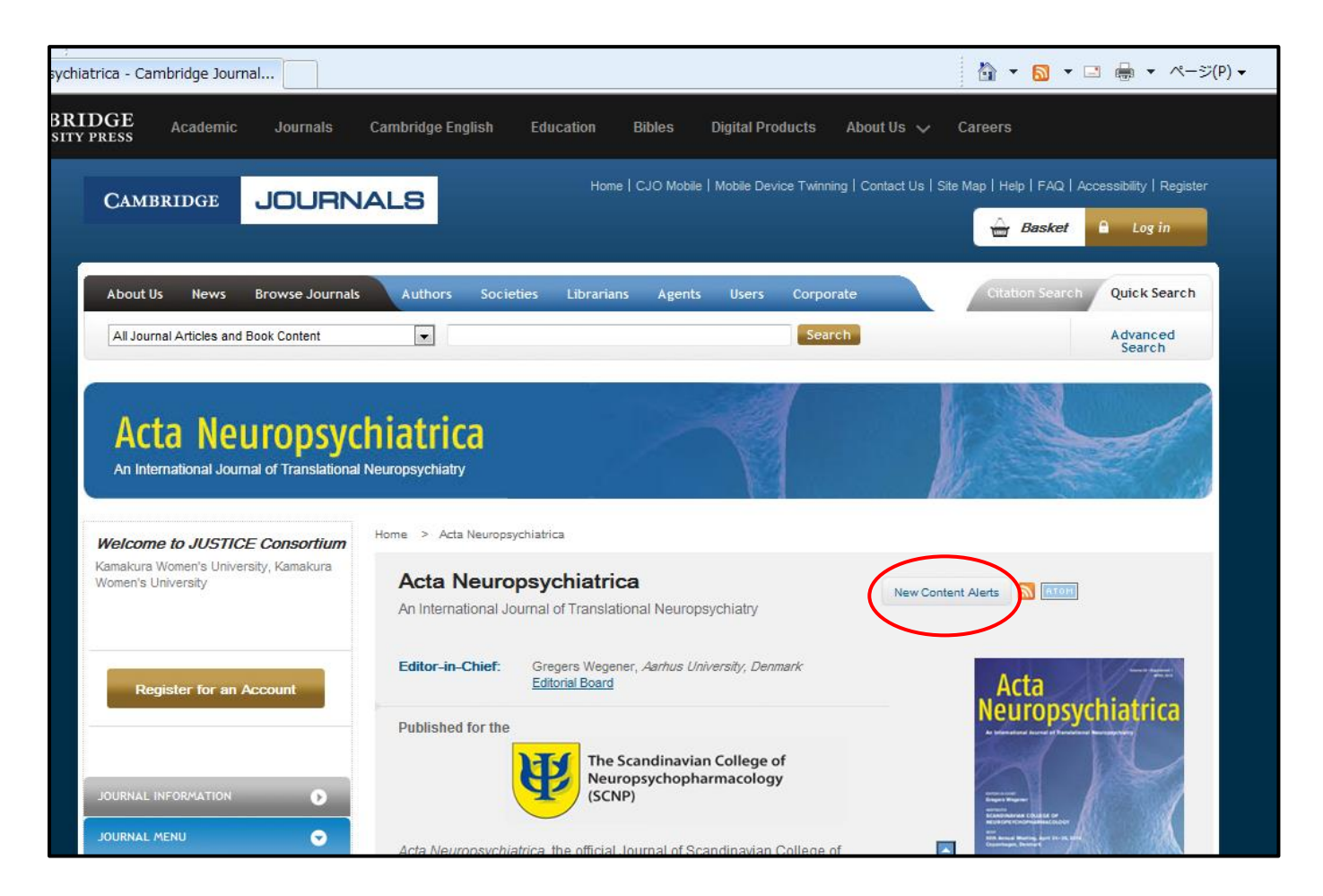

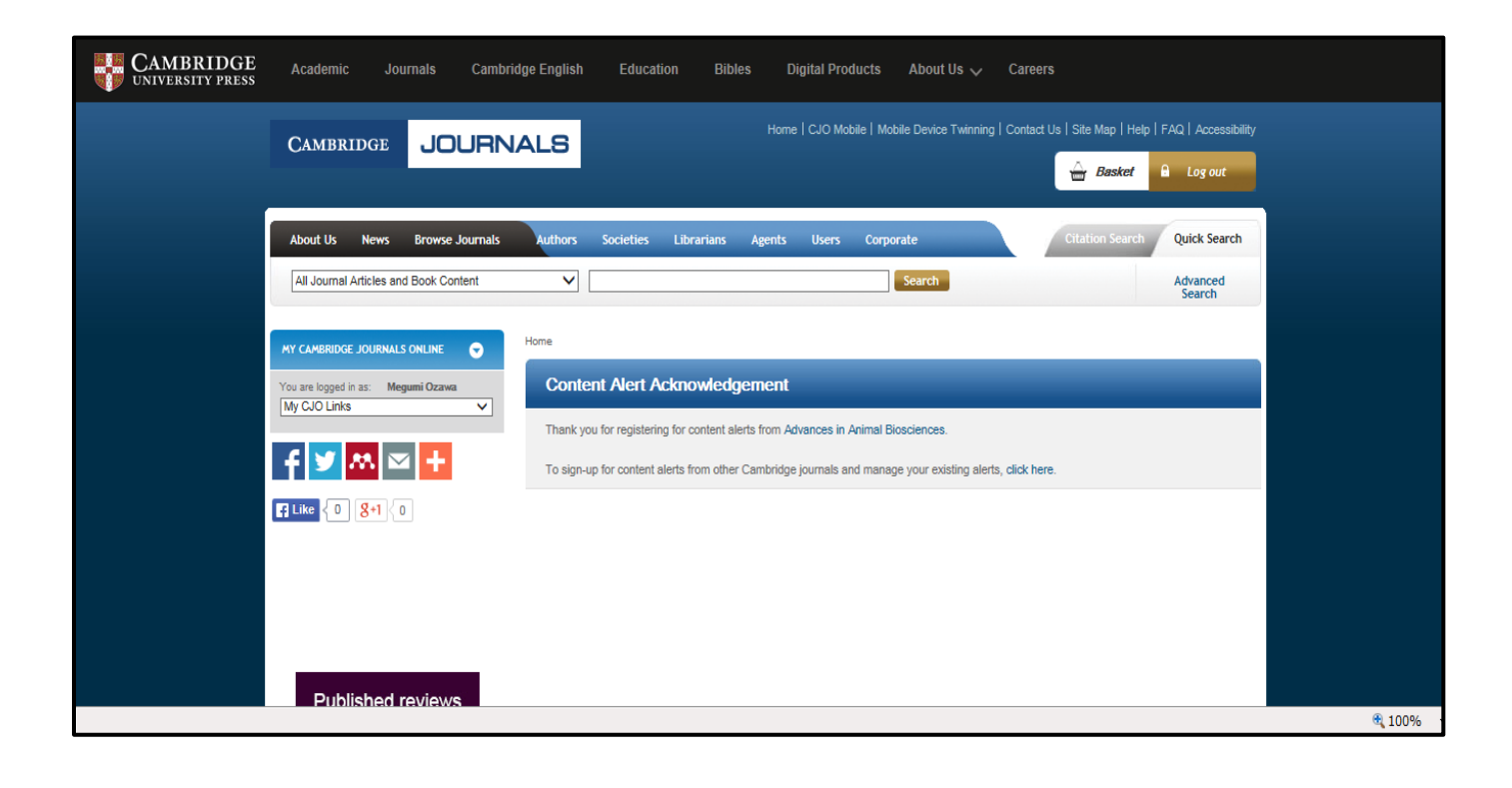

マイ EBSCOhost にサインインしたあと、該当ジャーナルの「出版物の詳細」画面右上の「アラートの作成」から「電子メー ルアラート」をクリック→電子メール受信先などを設定し、「アラートを保存」をクリック

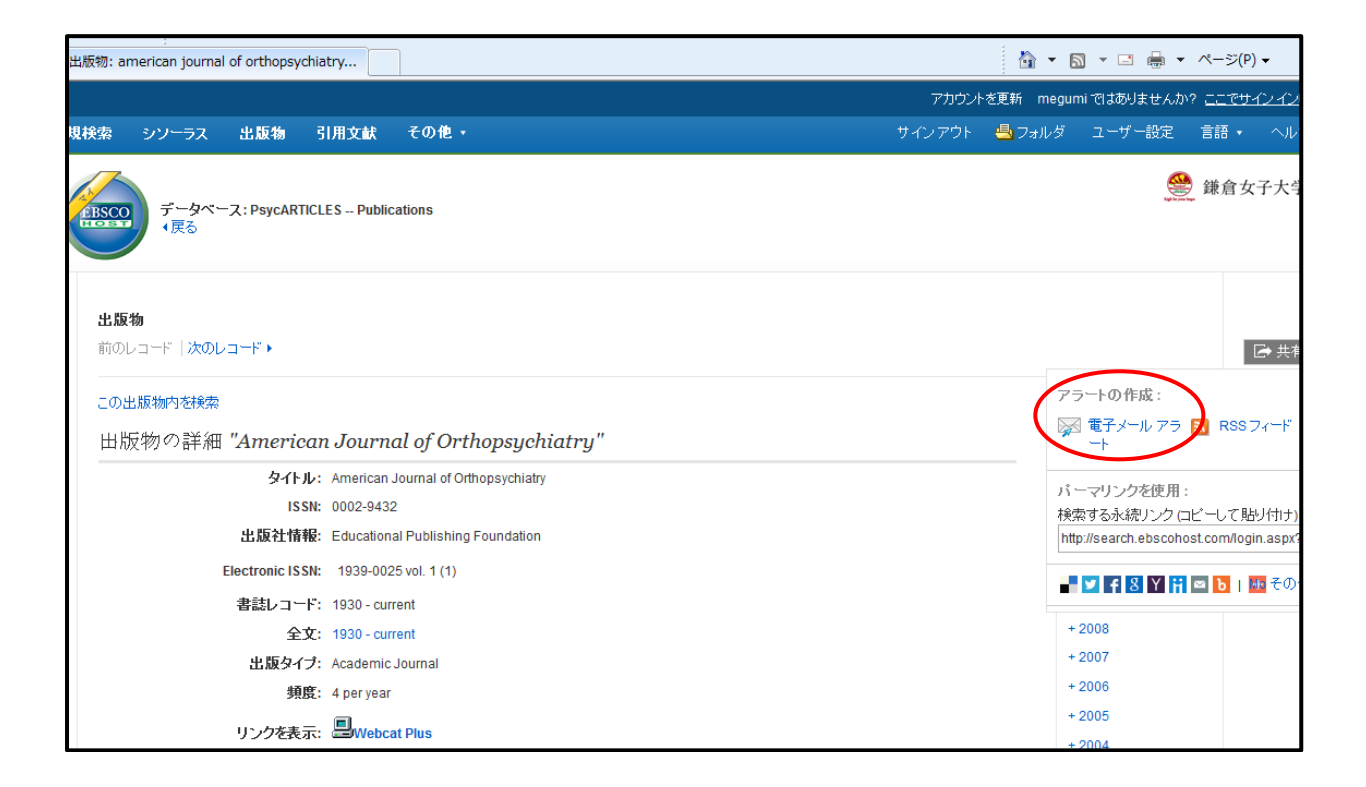

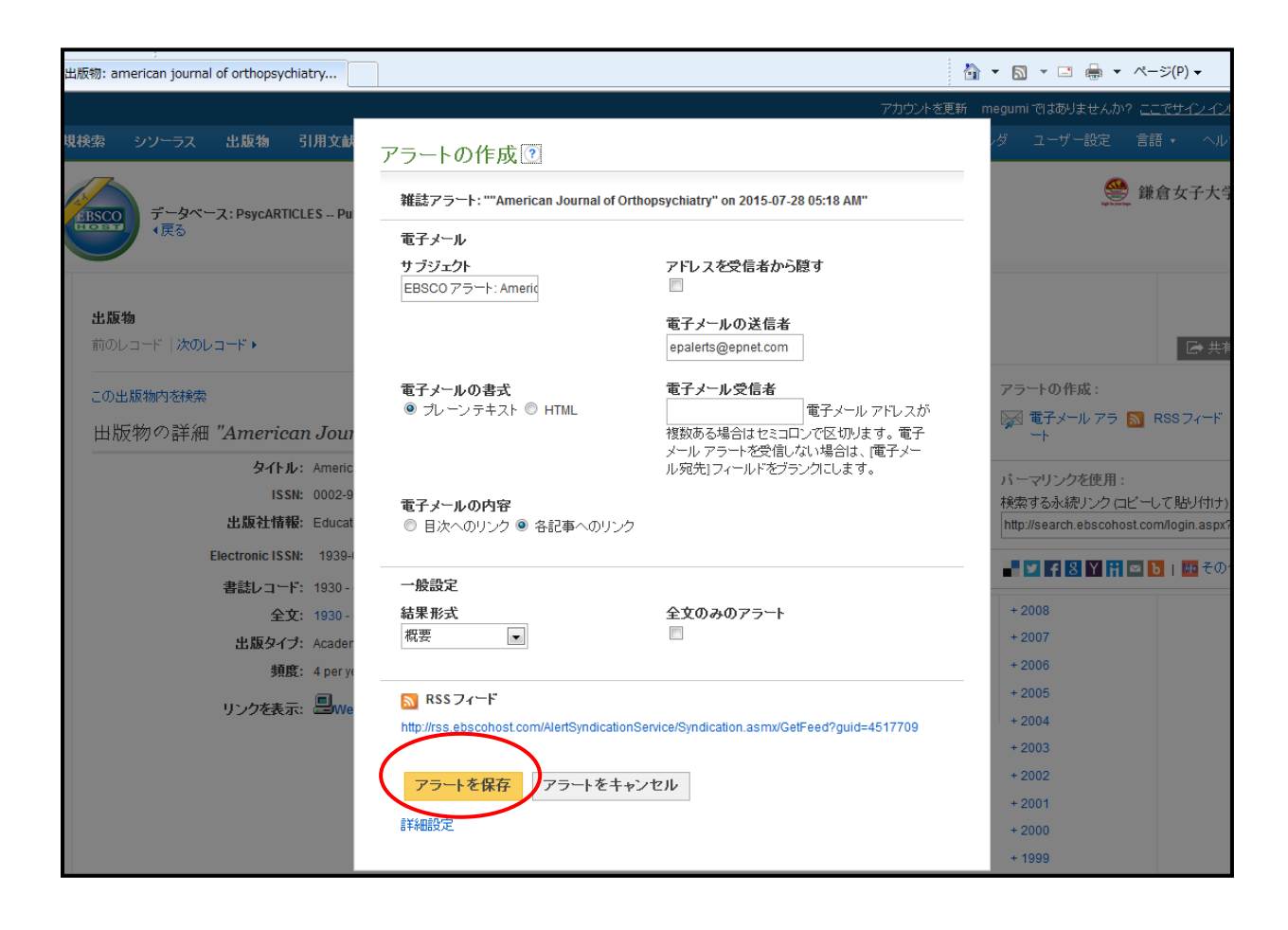

# (6)ScienceDirect(サイエンスダイレクト)

該当ジャーナルのタイトル下の「Subscribe to new volume alerts」をクリックし、サインインしたあと、アラートタイプを選択 して save します。

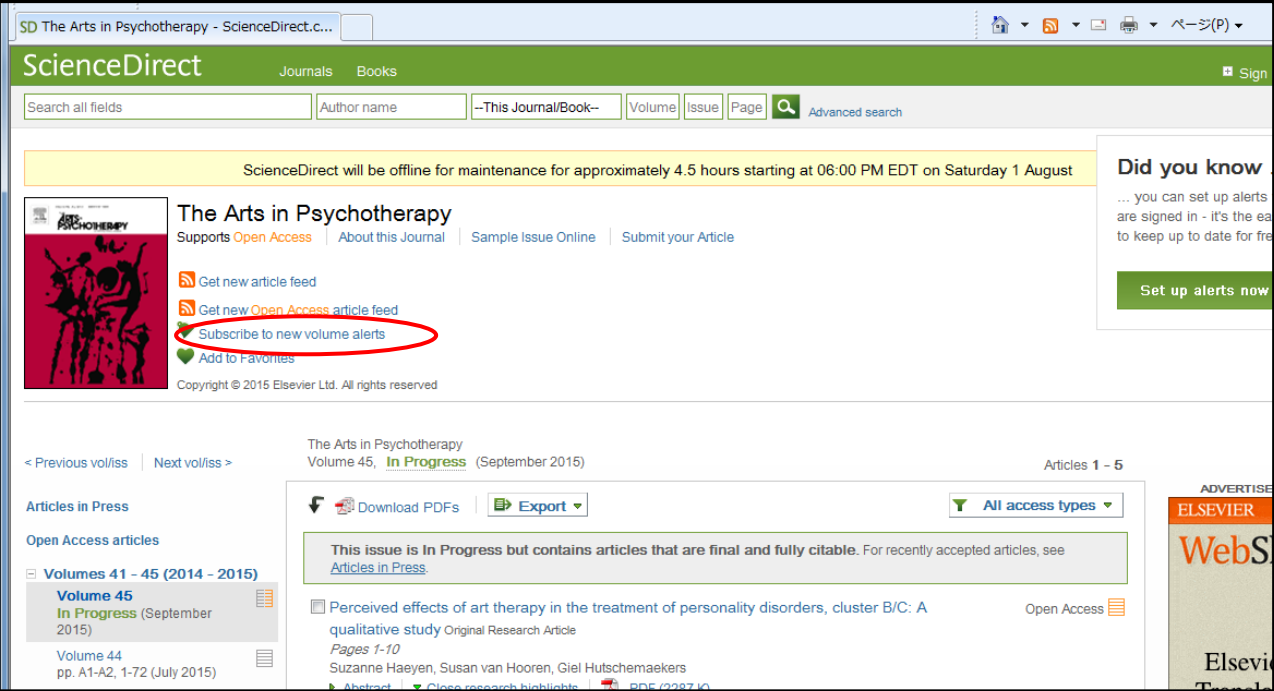

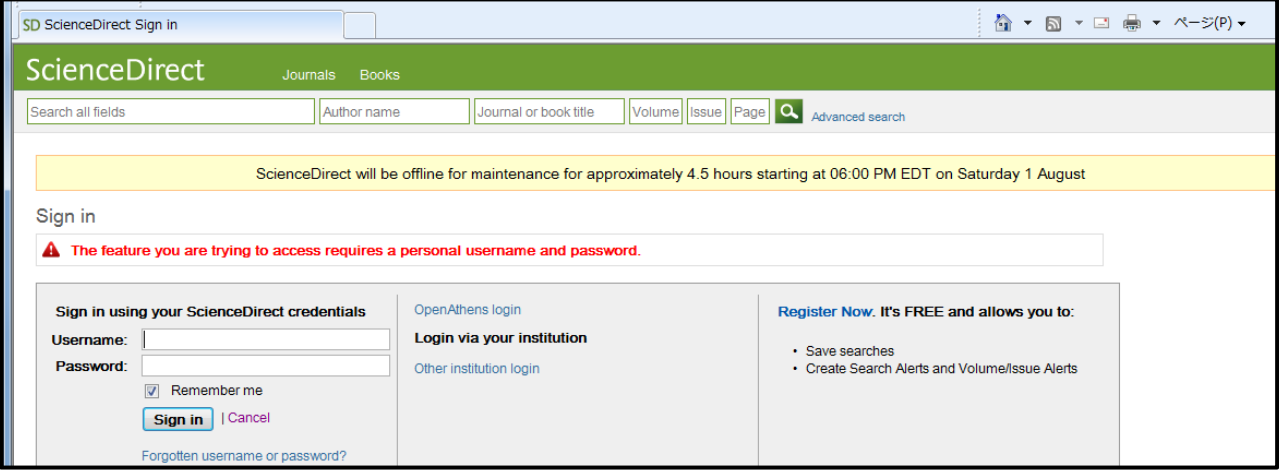

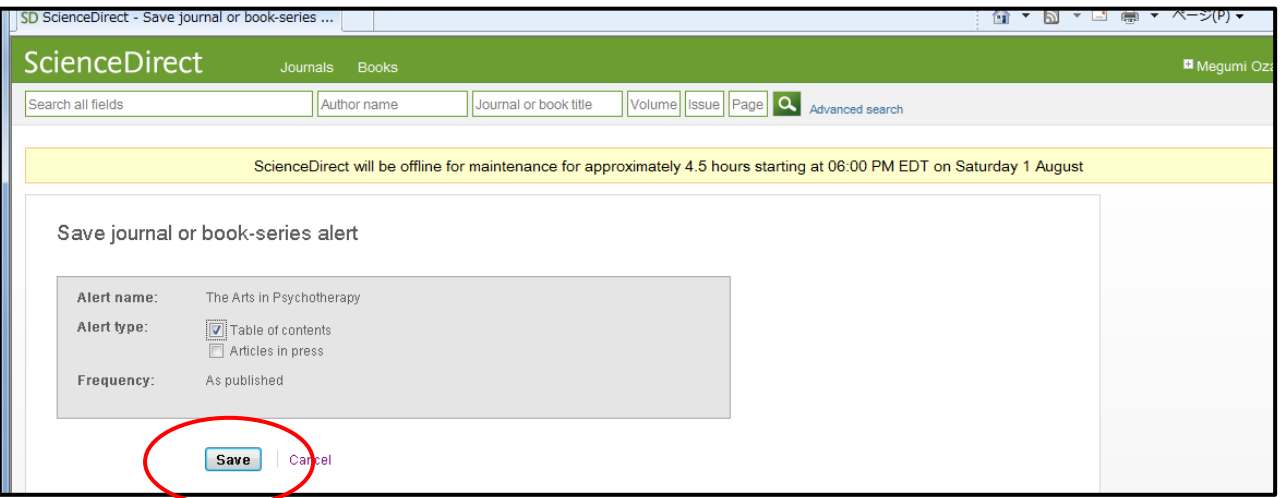